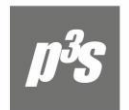

## Компания «Проекты и Решения»

 $\leftarrow$  +7(843) 290-71-95 Казань

 $+7(8552)$  322-243 Наб. Челны

@ info@p3s.ru www.p3s.ru

Информационные технологии в управлении предприятием

Информация для служб снабжения и сбыта

## **Обновления Контура Логистики, выпущенные с 01.03.2024 по 31.03.2024**

Каталог МЦ. Вкладка История. В истории изменений атрибутов МЦ сохраняется информацию об изменении в поле Заводская (контрактная) цена без налогов.

Диадок. Реализована отправка подтверждений о СФ на С#.

Диадок. Доработано "Обновление документов".

Диадок. Реализована возможность ручной привязки множества документов.

Диадок. Реализована новая настройка для проверки выбора контрагента в статусе Диадок "Ваши контрагенты" с вариантами "разрешить (по умолчанию) / предупреждение / запрет".

Реализовано для Накладных на прием МЦ, Актов на прием услуг, Счетов-фактур поставщика.

Диадок. В настройку 'Разрешать обновлять список контрагентов Диадок' добавлено значение "да + ID ЭДО".

В исправительной приходной накладной реализовано высвобождение аванса.

Обмен бизнес документам. Доработан импорт картотеки ОС. Для картотеки ОС добавлен режим дополнительной проверки уникальности "Использовать существующие карточки ОС".

Учет ОС. Доработан алгоритм формирования ведомости наличия драгметаллов в ОС.

Учет ОС. При формировании отчета "Ведомость наличия арендных обязательств" в модуле учет ОС итоговые суммы рассчитываются с без учета выбывших карточек. Суммы с учетом выбывших и соответствующим комментарием выводятся строкой ниже.

Внешние атрибуты. Добавлены настройки 'Разрешить изменение списка внешних атрибутов' и 'Использовать права по группам пользователей'.

ДО на продажу. Выбор множественного фильтра по центру ответственности сохраняется и учитывается при фильтрации.

В модуле "Спецодежда" реализованы дежурные карточки СИЗ.

При использовании функции "Формирование спецификации по ДО", в случае, если ссылок на ДО в Авансовом отчете нет, добавлен вывод соответствующего сообщения, о том, что ссылок на ДО нет. В сообщении предлагается возможность выбора ДО.

Разработан новый метод объединения ячеек в Libre Office Calc с управляемым контролем вхождения объединяемых ячеек в уже существующее объединение.

Добавлен вывод в подписанты значение поля "Гл. (старший) бухгалтер" в зависимости от предложенных настроек в присоединенных формах "Счет СТАНДАРТНЫЙ - А4. RTF", "Счет СТАНДАРТНЫЙ - А4 (Книжная ориентация). RTF".

Управление договорами. Доработано. Если дата приема на работу позже даты договора, в карточке договора при смене ответственного заполняется текущее подразделение и должность из карточки выбранного сотрудника.

Доработан отчет об учете контролируемых сделок:

- На вкладке «общие фильтры» появился признак «контролировать признак КС в ОКПД2 для МЦ»;

- Если по ДО есть корректировочные документы, то отрицательные суммы в уведомлении не учитываются;

- При наличии корректировочных накладных сумма в разделе 1Б отражается в валюте.

Реализована возможность просмотра актов сверки в виды дерева, где папка является сводным актом сверки.

Реализована возможность блокировки договора на период просмотра по аналогии с накладными по настройке "Логистика \ Документы \ Управление договорами \ Модификация и контроль данных \ Блокировать документ при редактировании".

Управление договорами \ Операции. Создан режим: Пакетное изменение ответственного в договорах.

Управление производственной логистикой. Отчет о отпуске в разрезе назначений. Добавлен шаблон для выгрузки ods, ots.

УКС. Доработан отчета об учете контролируемых сделок.

Добавлена новая отчетная форма в FastReport "Приложение 10 Реестр транспортных, товаросопроводительных и (или) иных документов (при перевозке товаров морскими или речными судами)".

Добавлена настройка в раздел 'Импорт. При наличии в "ИнфПолФХЖ1" - "ТекстИнф" идентификатора "СвВыбытияМарк" со значением "1" признак маркируемой продукции в каталоге МЦ' со значениями: 0, 'устанавливать по необходимости'; 1, 'не анализировать'.

Добавлена настройка "Логистика \ ТОРО (Техническое обслуживание и ремонт оборудования) \ Документы \ Акты выполненных ремонтов и акты на списание \ Акты на ремонт подрядным способом \ Дату акта формировать по дате ДО".

Добавлена настройка "Логистика \ ТОРО (Техническое обслуживание и ремонт оборудования) \ Документы \ Акты выполненных ремонтов и акты на списание \ Акты на ремонт подрядным способом \ Номер акта формировать по номеру ДО".

В связи с необходимостью увеличить информативность отчёта о серийных номерах, размещённого по пути модуль "Складской учёт" \ "Отчёты" \ "Наличие" \ "по серийным номерам", добавлены следующие поля: "Дата окончания гарантийного срока хранения" и "Дата окончания гарантийного срока эксплуатации".

Добавлены настройки для "Акт на прием услуг" и "Акт на оказание услуг": 'Перед созданием СФ выполнить алгоритм'; 'После создания СФ выполнить алгоритм'; 'Перед удалением СФ выполнить алгоритм'; 'После удаления СФ выполнить алгоритм'.

Складской учет \ Отчеты \ Наличие в ячейках хранения \ Отчет о наличии МЦ в ячейках и на складах. Реализован выбор вида отчета Текст/FastReport.

Управление снабжением \ Документы \ Акты на прием услуг. Добавлены значения в настройку 'Контролировать уникальность номеров за указанный период создания'.

Доработано Распределение МЦ по разрезу в накладной на отпуск.

Управление производством. Реализовано наследование настройки приемника при изменении приемной группы аналитик.

*С уважением, группа технической поддержки ООО «ЦИТ «Проекты и Решения», Казань (843) 212-26-52, 290-71-95 e-mail: [support@p3s.ru,](mailto:support@p3s.ru) [www.p3s.ru](http://www.p3s.ru/)*